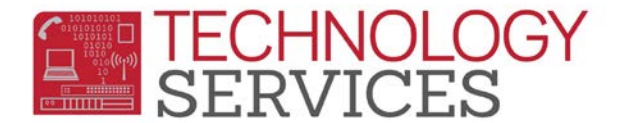

## Exiting an Early Grad – Aeries Web

*Early Grad – a student who attends school in the current year and graduates mid-term or any time during the school year, prior to the school year ending.*

## *\*\*Important Information\*\**

*Before exiting the Early Grad, exit/close any Program records that are open.*

- 1. Change **Status** to **"C" – Completer**
- 2. Leave all **Inactivation Options** boxes checked
- 3. Enter the **Leave Date** the date the school has given as the "approval" or student's completion date
- 4. Click **OK**
- 5. Click **Save**
- 6. Click **Update Attendance**
- 7. On the **Attendance Leave Form:**
	- a. Enter the same **Leave Date** as above
	- b. Enter **Reason 230 (Completer Exit-Finished Highest Grade)**
	- c. Leave the **Update Student Leave Date** option checked
- 8. Click **OK**

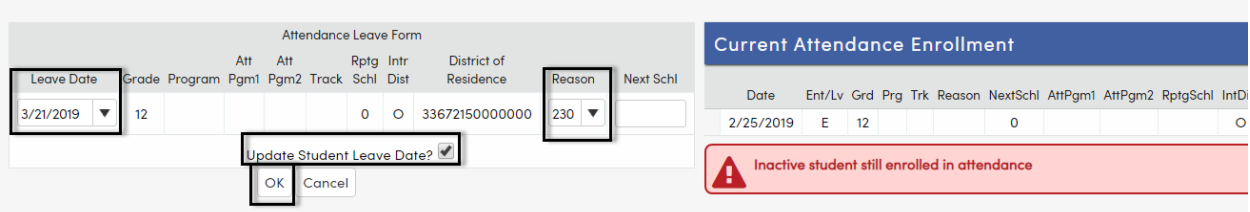

9. On **Student Data 2**, enter a **100** (Graduated) **Completion Status Code** and **Date** to match the **Leave Date**:

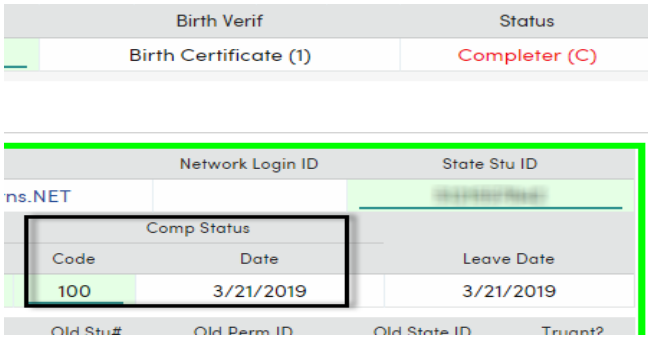